TO:EPSON 愛用者

FROM:EPSON 客服中心

主題敘述:雷射複合機 EPSON WORKFORCE AL-MX300DNF 如何連續傳真多筆電話號 碼

步驟 1、輸入傳真電話, 按啓動, 開始傳真, 然後按右下角『F4』按鍵『關閉』

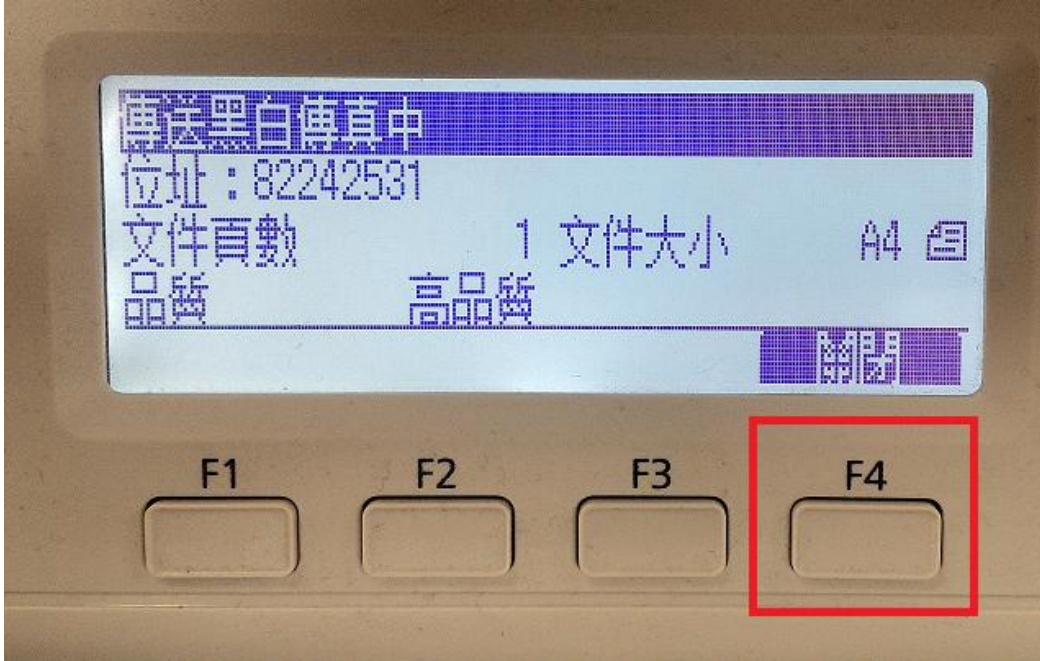

面板會跳回輸入畫面

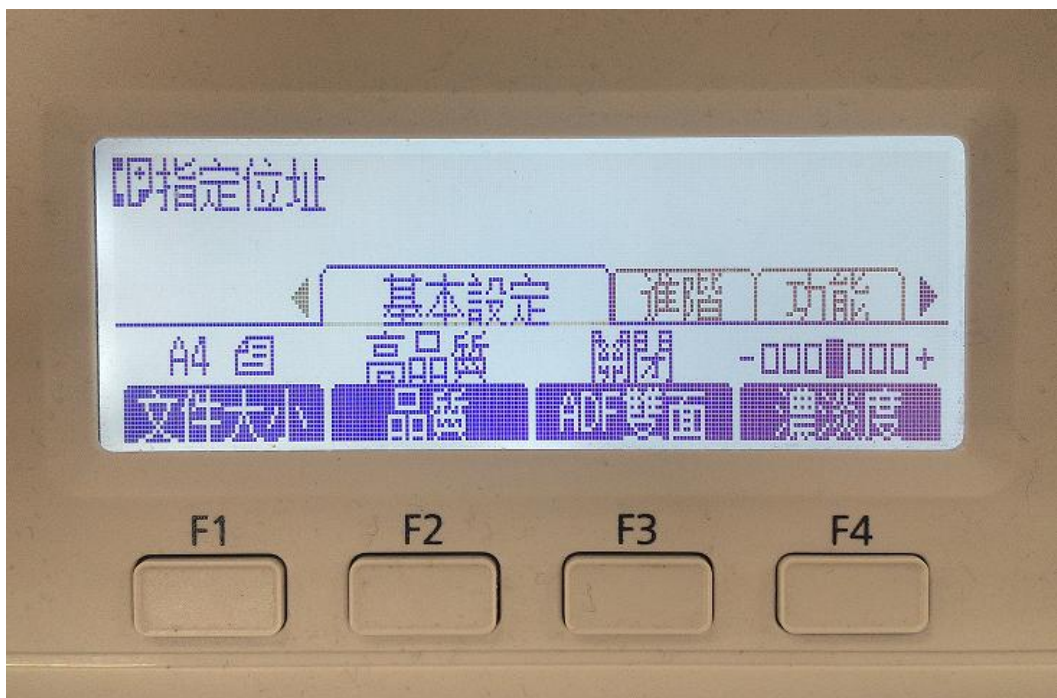

步驟 2、再輸入第二筆傳真電話, 按啓動, 啓動傳真。

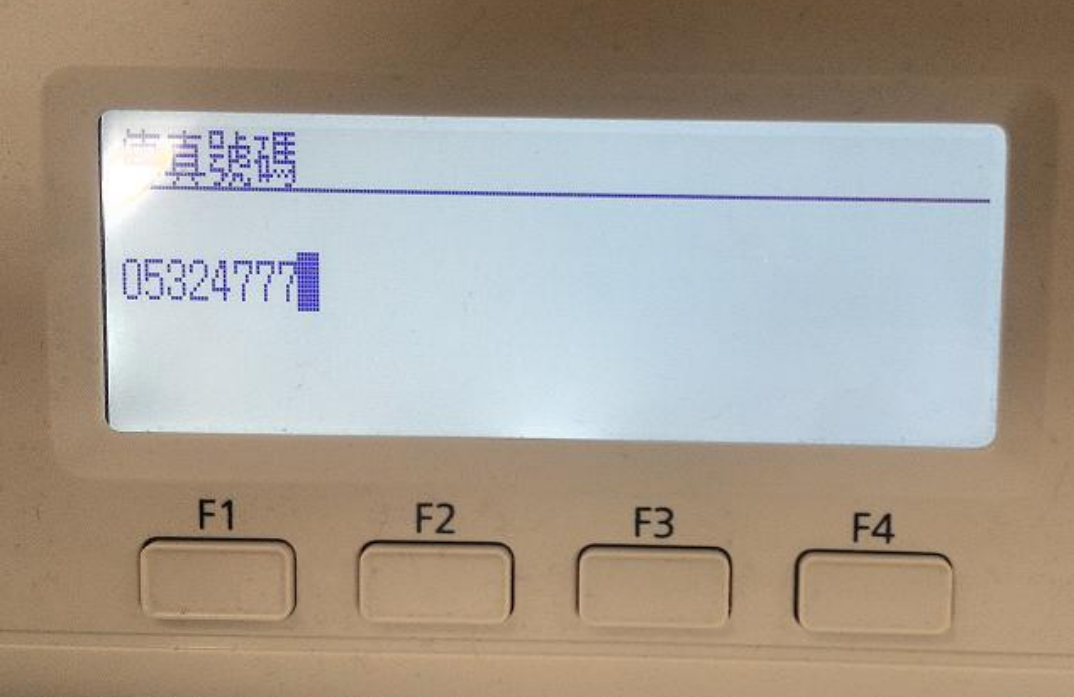

\*兩筆以上傳真資料,重覆步驟一及步驟二即可。